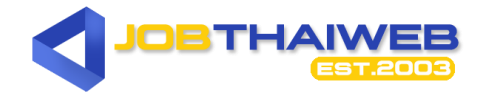

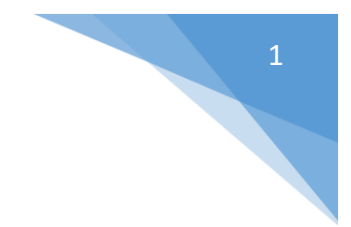

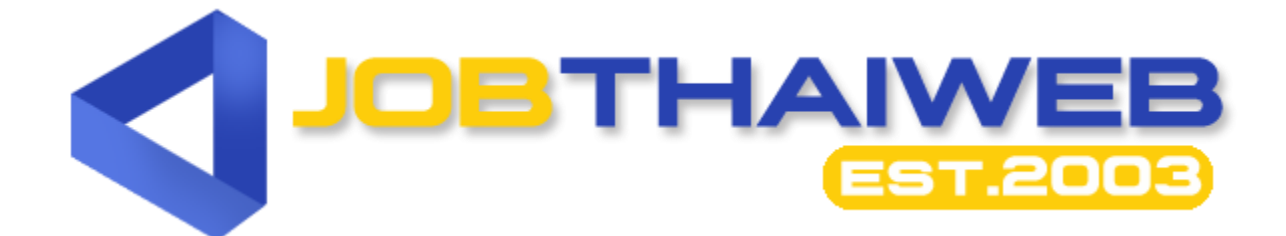

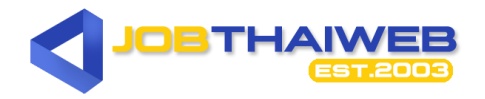

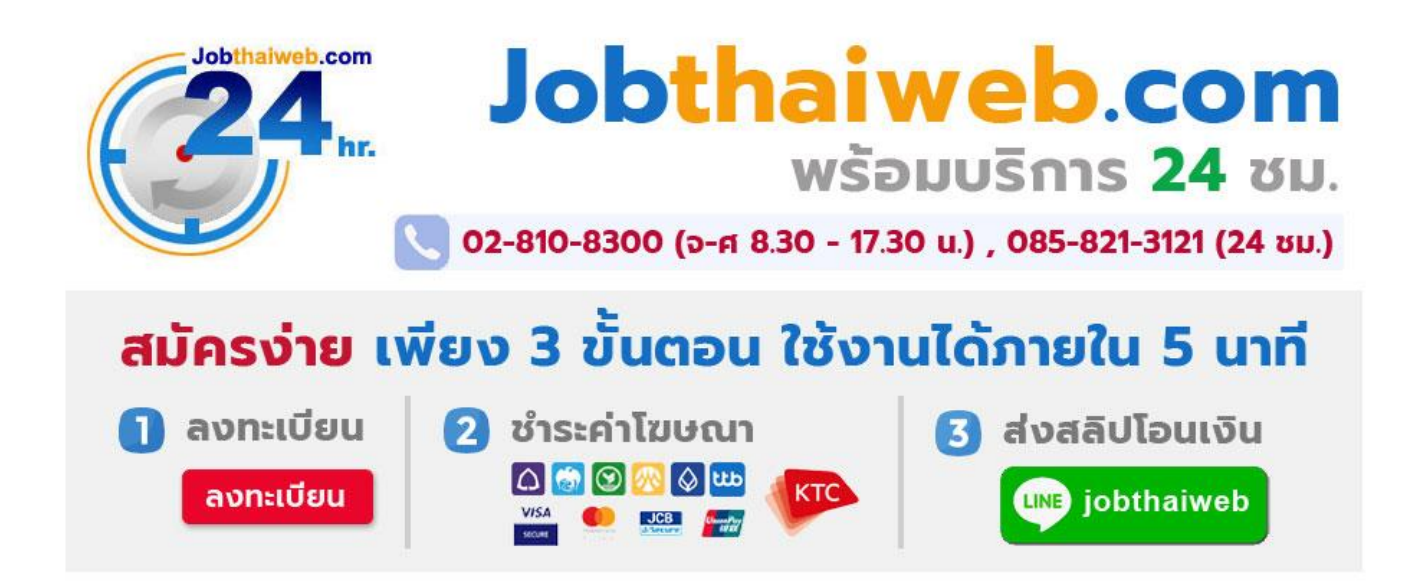

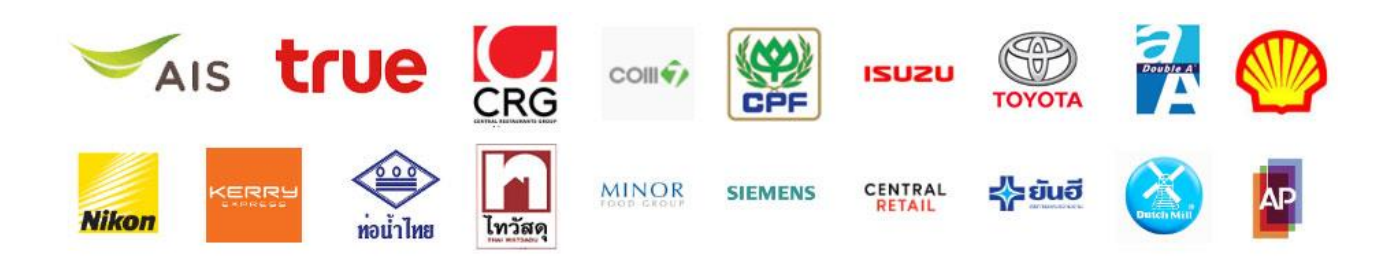

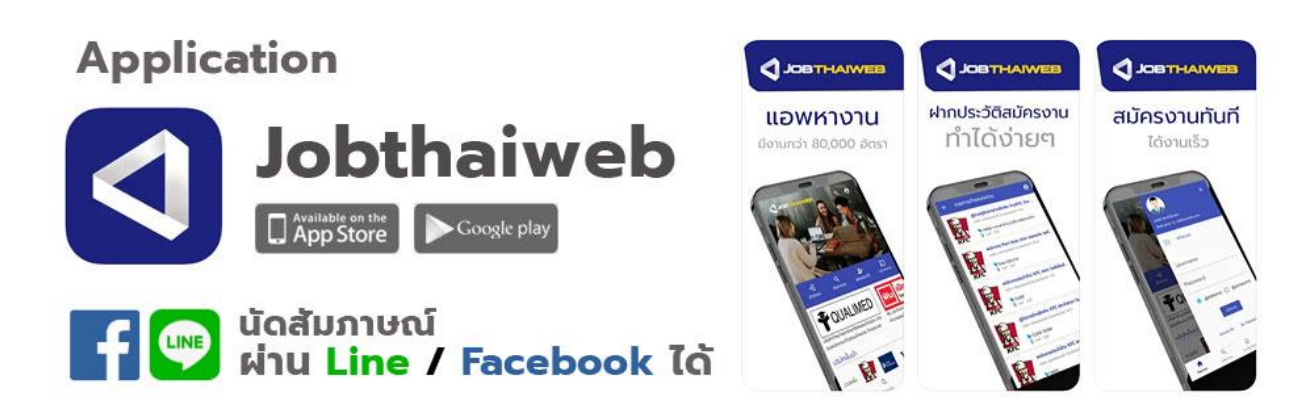

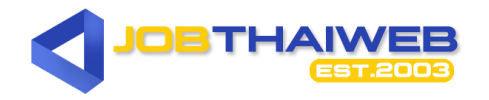

#### 1. ตารางโปรโมชั่นรายเดือน/รายปี

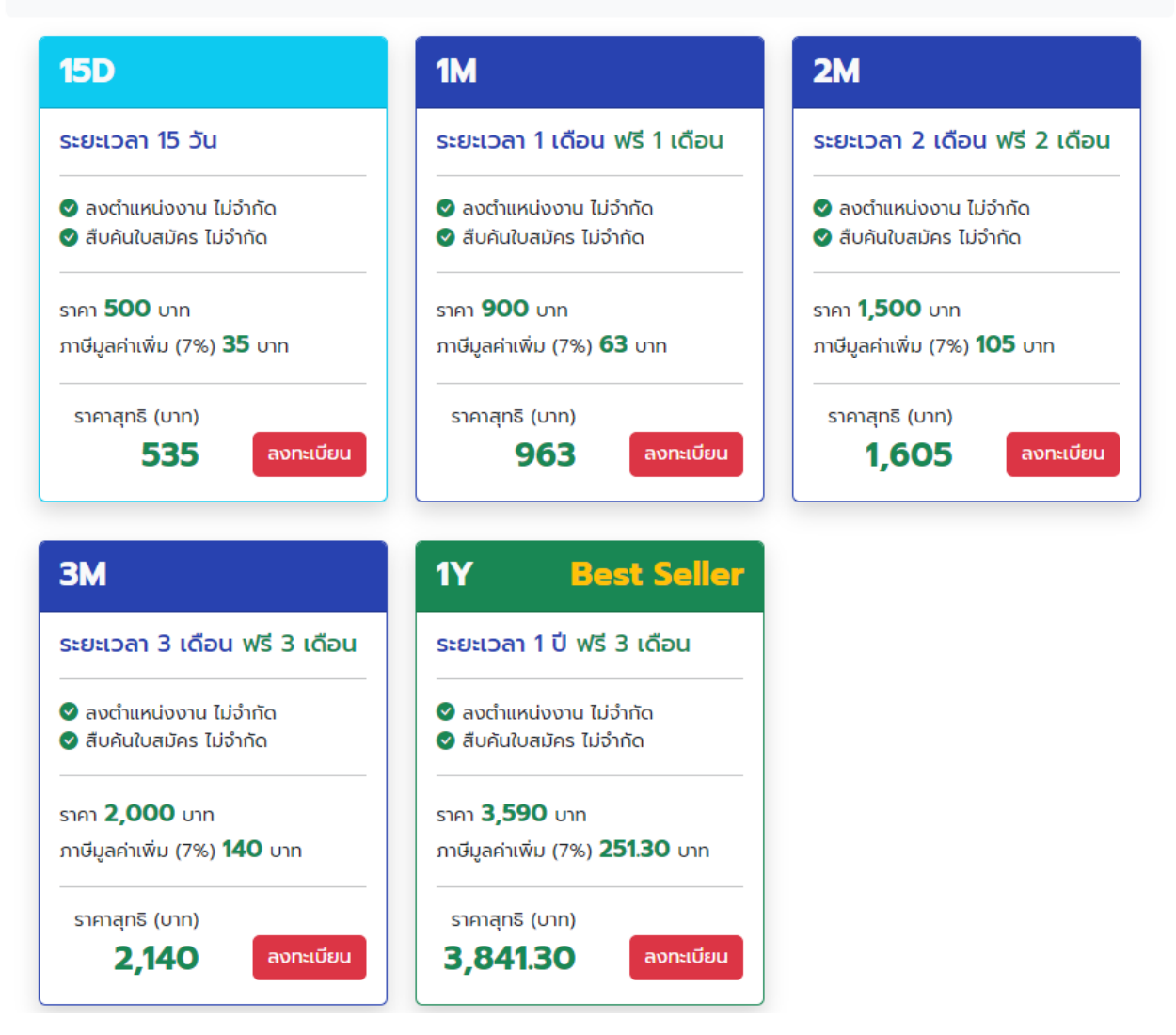

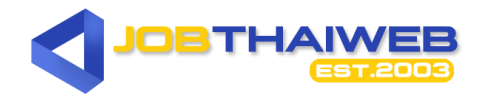

#### 2. ตารางโปรโมชั่น P R E M I U M

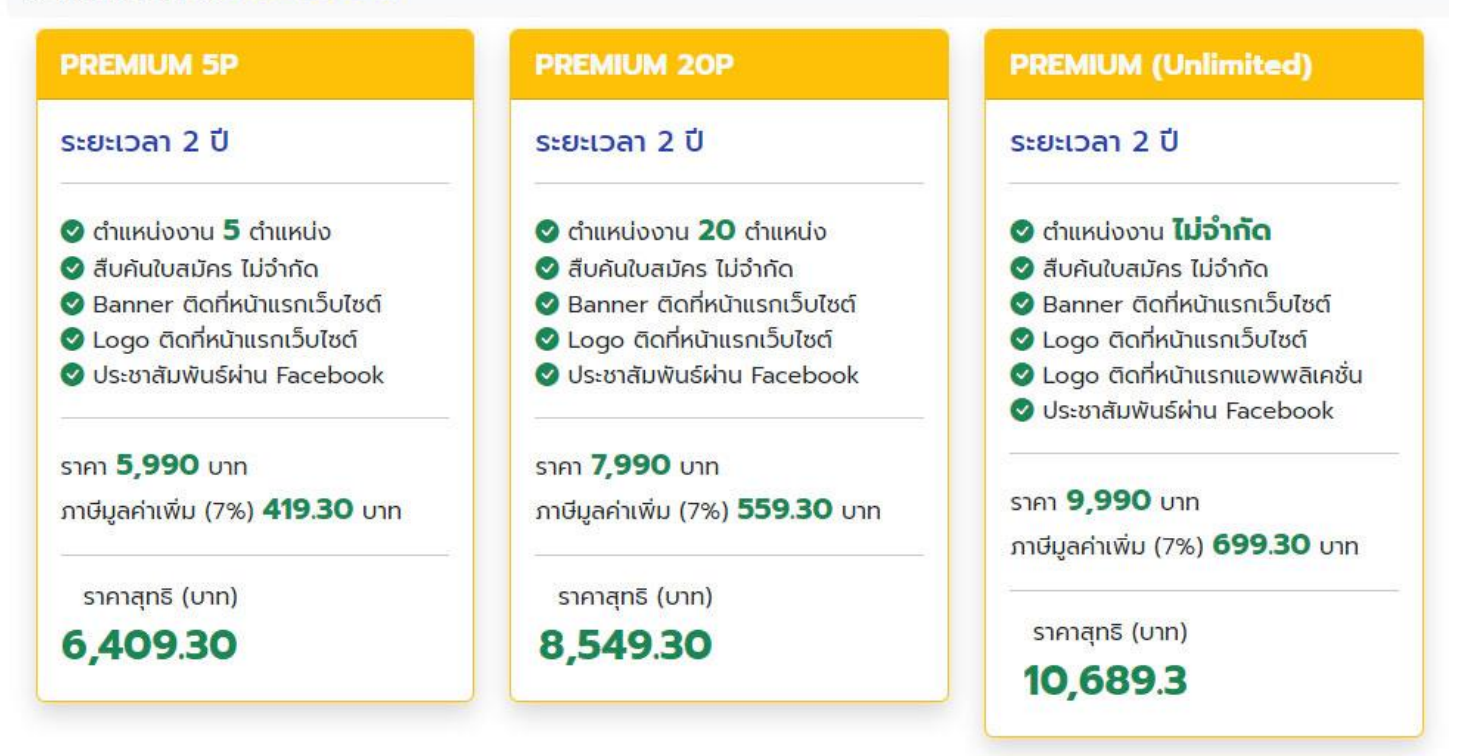

### **PREMIUM พิเศษ รับฟรี 5 รายการ**

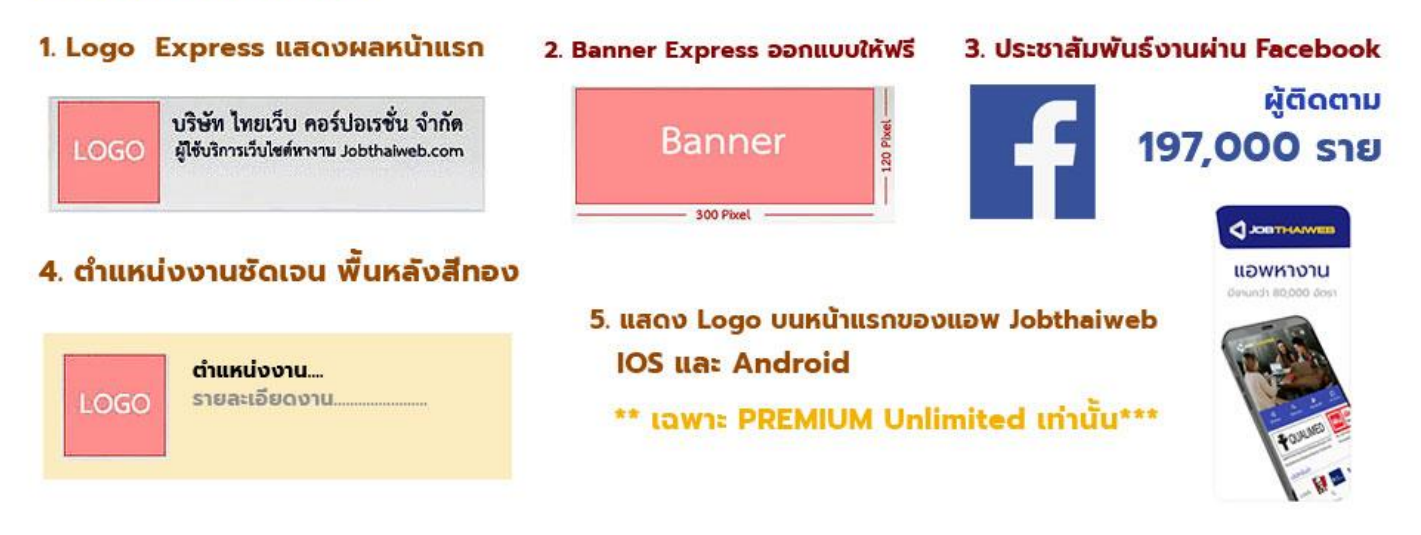

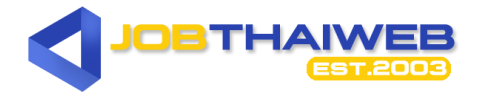

#### **ขั้นตอนวิธีใช้บริการ**

1. เลือก Package เลือกประเภทบริการที่ต้องการใช้บริการ หรือ สอบถามรายละเอียดเพิ่มเติมได้ที่ 02-810-8300 ( จันทร์-ศุกร์ 8:30 - 17.30 น.) , 08-5821-3121(24 ชม. ทุกวัน) หรือ : Add friend @jobthaiweb

2. ลงทะเบียน ลงทะเบียน online [คลิกเพื่อสมัครใช้บริการที่นี่](https://www.jobthaiweb.com/companyregister/form.php) 3.ชำระค่าโฆษณา

3.1 โอนชำระเงินผ่านธนาคาร หลังจากนั้น แจ้งการโอนเงินได้ที่ Mail : pay@jobthaiweb.com หรือ Line ID : @Jobthaiweb พร้อมระบุ Username หรือชื่อบริษัท ท่านจะ สามารถใช้บริการได้ ภายใน 5 นาที

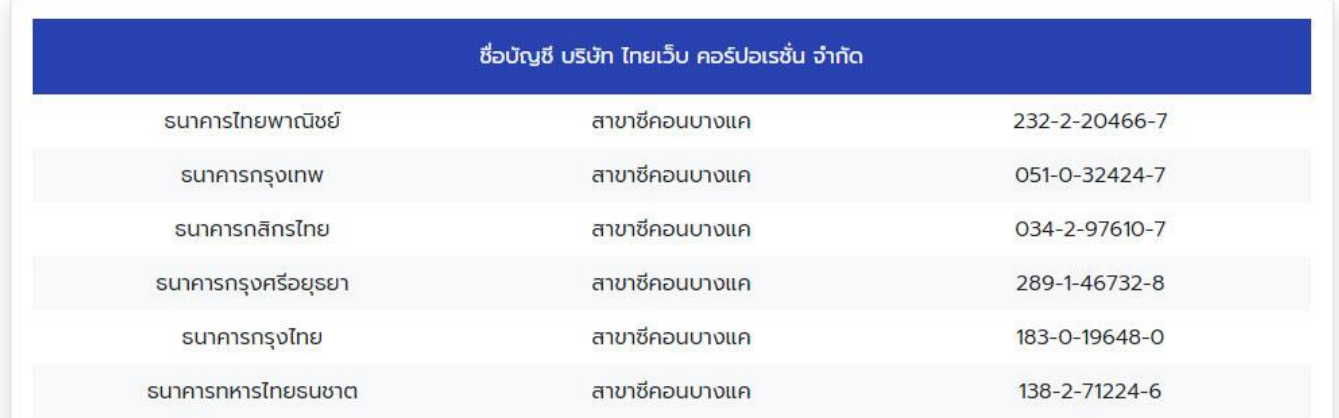

3.2 <u>ผ่านระบบออนไลน์</u> ชำระด้วยบัตรเครดิต **VISA <mark>จะสาม</mark>ารถใช้งานได้แบบอัตโนมัติ** ไม่ต้องโทรแจ้ง เข้าสู่ระบบชำระเงิน

4. เอกสารใบเสร็จรับเงิน/ใบกำกับภาษี

ทางเว็บไซต์จะจัดส่งเอกสารใบเสร็จรับเงิน/ใบกำกับภาษี ทางไปรษณีย์

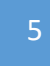

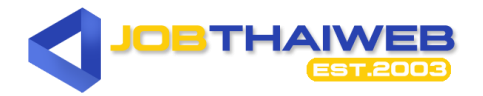

ึ การชำระค่าโฆษณาราคาตั้งแต่ 1,000 บาทขึ้นไป สามารถหัก ณ.ที่จ่าย ได้ 2% (ค่าโฆษณา) ใน นาม

### **บริษัท ไทยเว็บ คอรป์ อเรชนั่ จา กัด ( ส านักงานใหญ่)**

เลขที่ 2/152 ซอยเพชรเกษม 114 แขวงหนองค้างพลู เขตหนองแขม กรุงเทพมหานคร 10160 เลขประจำตัวผู้เสียภาษี 0105553027232 ( กรุณาส่งใบหักภาษี ณ ที่จ่าย (ตัวจริง) มาตามที่อยู่ข้างต้น หลังจากได้รับเอกสารหักภาษี เรียบร้อยแล้ว จะดำเนินการจัดส่งใบเสร็จรับเงิน/ใบกำกับภาษีให้ทันทีค่ะ )

สอบถามข้อมูลเพิ่มเติม

## **Call Center 02 810 8300**

# **JOBTHAIWEB.COM**

By Thaiweb Corporation Co.,Ltd.